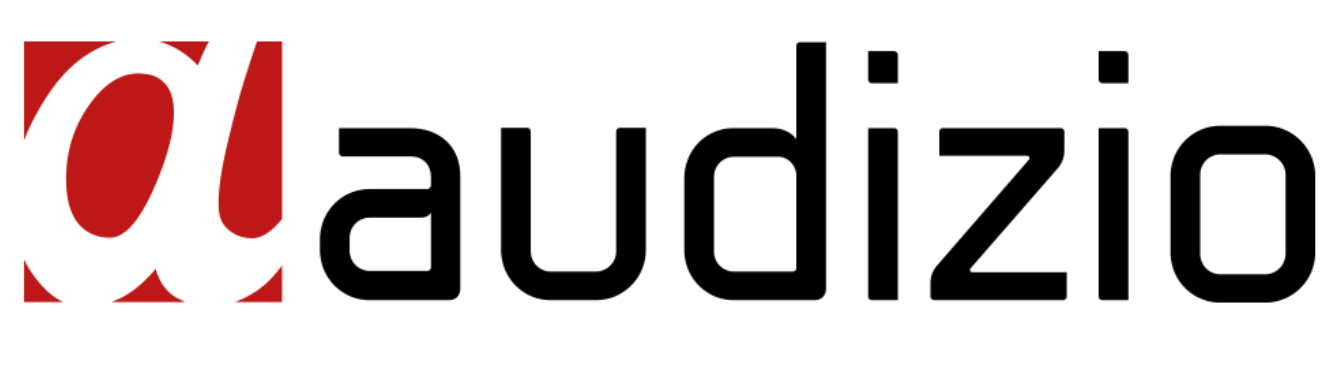

# TRENTO INTERNET + DAB+ RADIO Ref. nr.: 102.236

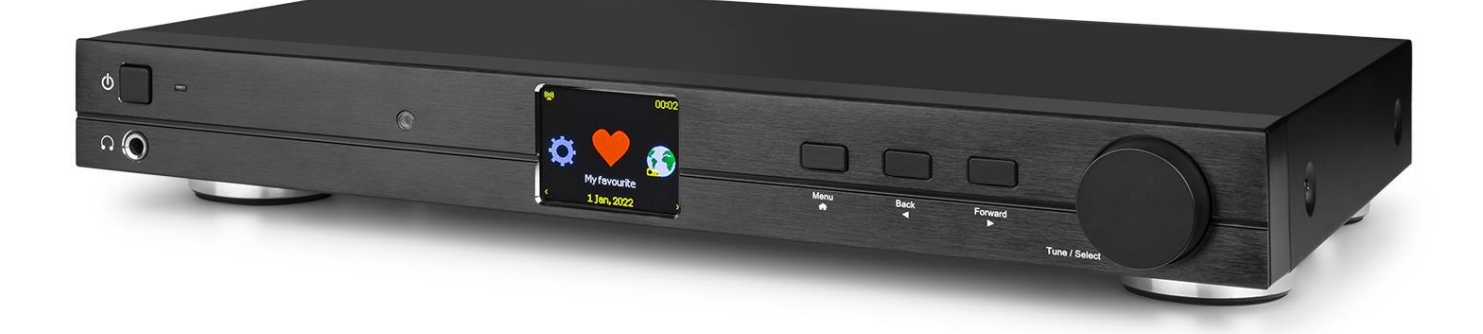

**QUICK START GUIDE SNELSTARTGIDS SCHNELLSTART-ANLEITUNG GUÍA DE INICIO RÁPIDO GUIDE DE DÉMARRAGE RAPIDE**

## **QUICK START GUIDE**

## **GETTING STARTED**

Remove the tuner from the package box.

Plug in the DC adapter and switch the **<Power on/off>** switch (on the rear panel) to "ON". Press **<Standby>** (on the front panel) to power on the device.

Caution: Only use the supplied adapter to power the device. Using a power supply with a different rating can cause permanent damage to the device and may be hazardous.

The tuner is intended to be connected with external powered speakers. It does not have a built-in amplifier and speakers driver. Please connect your stereo through the analogue- or digital outputs, located on the rear panel.

## **NETWORK SETUP**

An internet connection can be setup via wired LAN or wireless LAN (WiFi).

view the full manual at www.audizio.com for a comprehensive explanation

### **INTERNET RADIO**

When in the main menu, select "Internet Radio" and you will find the below options:

### **Skytune**

Select Skytune to start enjoying radio stations from all over the world. You can filter your search by, for example, region and genre. The Local Radio lets you quickly access available stations in your region through internet connection.

Note: you can set the local radio area under **Configuration>Local radio setup**.

### **Start playing internet radio**

When a radio station is playing, additional radio information can be displayed. Press the **<Cursor right>** on the remote when in state of play.

### **Preset a station**

The preset can be done also by "Press and hold" the Tune/Select knob.. When a station is playing, press the **<Set to preset/favourite>** button on the remote control. The preset icon will appear on the display and the station is added to the favourite list.

### **Recall a station**

Press the **<Recall presets/favourites>** button on the remote control to recall the list of presets, or navigate to **My Favourite** on the main menu and select it to confirm.

#### Note: view the full manual at www.audizio.com for a comprehensive explanation

### DAB(+) RADIO

If there is Digital Audio Broadcasting (DAB) in your area, the device can pick up the DAB stations (no internet connection is required). The device supports both DAB and DAB+. Connect the supplied wire antenna to the antenna connector on the rear cabinet. Place the radio close to the window and extend the antenna as far as it can go to get the best reception.

On the main menu, scroll to **DAB Radio** or use the **<Mode>** button on remote to switch to DAB Radio. Press **<OK>** to start. It will ask whether you want to **Scan DAB Station**. Press **<OK>** to start scanning and it will show the progress on the number of channels received. When it is done, a preset page will be displayed.

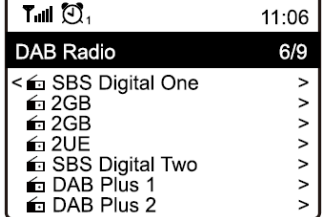

You can select a station and start listening to it. Whenever you want to add the station to **My Favourite**, press the **<Set to preset/favourite>** button and the station will be added to the favourite list.

Press the **<Cursor left>** button (or **<Back>** on the device) to return to the **Preset list**.

On the main menu, scroll to **FM Radio** or use the **<Mode>** button on remote to switch to FM Radio. Press **<OK>** to start. It will ask whether you want to **Scan FM Station**. Press **<OK>** to start scanning and it will show the progress on the number of channels received. When it is done, it will automatically save the found stations on presets and display the list.

You can select a station and start listening to it. Whenever you want to add the station to **My Favourite**, press the **<Set to preset/favourite>** button and the station will be added to the favourite list.

Press the **<Cursor left>** button (or **<Back>** on the device) to return to the **Preset list**.

## **BT PLAYBACK**

- Push the Menu button to display the selection menu for the different operating modes.
- Use the up/down button to select the operating mode BT and push the dial switch.
- Switch on your BT device to which you want to connect the radio to and activate the pairing mode. The device scans for BT devices within the reception range.
- When the radio is found, your BT device shows its name Audizio Trento.
- Select the radio on your BT device.

## **CONFIGURATION**

This is where you'll find the complete settings/options available to configure your own radio tuner. When in the main menu, navigate to **Configuration setting**. Note: view the full manual at www.audizio.com for a comprehensive explanation

## **HELPFUL TIPS**

Note: view the full manual at www.audizio.com for a comprehensive explanation

## AAN DE SLAG

### Haal de tuner uit de verpakking.

Steek de gelijkstroomadapter in het stopcontact en zet de schakelaar **<Power on/off>** (op het achterpaneel) op "ON". Druk op **<Standby>** (op het voorpaneel) om het apparaat in te schakelen.

Let op: Gebruik alleen de meegeleverde adapter om het apparaat van stroom te voorzien. Het gebruik van een voeding met een andere nominale waarde kan het apparaat permanent beschadigen en kan gevaarlijk zijn.

De tuner is bedoeld om te worden aangesloten op externe luidsprekers met eigen voeding. Het heeft geen ingebouwde versterker en luidsprekerdriver. Sluit uw stereo aan via de analoge of digitale uitgangen, die zich op het achterpaneel bevinden.

## **NETWERK INSTELLEN**

Een internetverbinding kan worden opgezet via een bekabeld LAN of draadloos LAN (WiFi).

Opmerking: bekijk de volledige handleiding op www.audizio.com voor een uitgebreide uitleg

### **INTERNET RADIO**

Selecteer in het hoofdmenu "Internet Radio" en u vindt de onderstaande opties:

### **Skytune**

Kies Skytune om te genieten van radiozenders van over de hele wereld. U kunt uw zoekopdracht filteren op bijvoorbeeld regio en genre. Met de lokale radio krijgt u snel toegang tot beschikbare stations in uw regio via een internetverbinding.

Opmerking: u kunt het lokale radiogebied instellen onder **Configuratie>Lokale radio-instelling**.

### **Starten met afspelen van internetradio**

Wanneer een radiozender wordt afgespeeld, kan extra radio-informatie worden weergegeven. Druk op de **<Cursor rechts>** op de afstandsbediening

### **Voorinstellen van een zender**

De voorinstelling kan ook worden gedaan door de Tune/Select knop "in te drukken en vast te houden". Wanneer een zender speelt, drukt u op de toets **<Set to preset/favourite>** op de afstandsbediening. Het voorkeuze-icoon verschijnt op het display en de zender wordt toegevoegd aan de favorietenlijst.

#### **Een zender oproepen**

Druk op de toets **<Recall presets/favourites>** op de afstandsbediening om de lijst met voorkeuzezenders op te roepen, of navigeer naar Mijn favoriet in het hoofdmenu en selecteer deze om te bevestigen.

## **DABI+1 RADIO**

Als er Digital Audio Broadcasting (DAB) in uw omgeving is, kan het toestel de DAB-zenders ontvangen (er is geen internetverbinding nodig). Het apparaat ondersteunt zowel DAB als DAB+. Sluit de meegeleverde draadantenne aan op de antenneaansluiting op de achterkast. Plaats de radio dicht bij het raam en strek de antenne zo ver mogelijk uit om de beste ontvangst te krijgen.

Blader in het hoofdmenu naar DAB Radio of gebruik de **<Mode>** knop op de afstandsbediening om over te schakelen naar DAB Radio. Druk op **<OK>** om te beginnen. U wordt gevraagd of u een DAB-zender wilt scannen. Druk op **<OK>** om het scannen te starten en de voortgang wordt weergegeven aan de hand van het aantal ontvangen kanalen. Als het scannen klaar is, wordt een voorkeuzepagina weergegeven

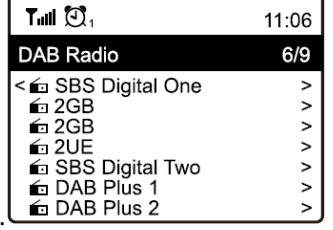

U kunt een zender selecteren en ernaar gaan luisteren. Wanneer u de zender wilt toevoegen aan Mijn favoriet, drukt u op de toets **<Set to preset/favourite>** en de zender wordt toegevoegd aan de favorietenlijst.

Druk op de **<Cursor links>** toets (of **<Back>** op het apparaat) om terug te keren naar de voorkeurslijst.

Blader in het hoofdmenu naar FM Radio of gebruik de **<Mode>** toets op de afstandsbediening om naar FM Radio over te schakelen. Druk op **<OK>** om te beginnen. U wordt gevraagd of u een FM-zender wilt scannen. Druk op **<OK>** om het scannen te starten en de voortgang wordt weergegeven aan de hand van het aantal ontvangen kanalen. Als het scannen klaar is, worden de gevonden zenders automatisch opgeslagen in de voorkeurszenders en wordt de lijst weergegeven.

U kunt een zender selecteren en ernaar gaan luisteren. Wanneer u de zender wilt toevoegen aan Mijn favoriet, drukt u op de toets **<Set to preset/favourite>** en de zender wordt toegevoegd aan de favorietenlijst.

Druk op de **<Cursor links>** toets (of **<Back>** op het apparaat) om terug te keren naar de voorkeurslijst.

## **BT PLAYBACK**

- Druk op de knop Menu om het keuzemenu voor de verschillende bedrijfsmodi weer te geven.
- Selecteer met de toets omhoog/omlaag de bedrijfsmodus BT en druk op de draaiknop.
- Schakel het BT-apparaat in waarmee u de radio wilt verbinden en activeer de koppelingsmodus. Het apparaat scant naar BT-apparaten binnen het ontvangstbereik.
- Wanneer de radio is gevonden, toont uw BT-apparaat de naam Audizio Trento.
- Selecteer de radio op uw BT-apparaat.

## **CONFIGURATIE**

Hier vindt u de volledige instellingen/opties die beschikbaar zijn om uw eigen radiotuner te configureren. In het hoofdmenu gaat u naar de instelling Configuratie. Druk op **<OK>** en u ziet een lijst met beschikbare opties.

## **HELPFULL TIPS**

Opmerking: bekijk de volledige handleiding op www.audizio.com voor een uitgebreide uitleg

## **ERSTE SCHRITTE**

Nehmen Sie das Gerät aus der Verpackung.

Stecken Sie den Gleichstromadapter in die Steckdose und stellen Sie den Schalter **<Power on/off>** (auf der Rückseite) auf "ON". Drücken Sie **<Standy>** (auf der Frontplatte), um das Gerät einzuschalten.

Hinweis: Verwenden Sie nur das mitgelieferte Netzteil zur Stromversorgung des Geräts. Die Verwendung eines Netzteils mit einem anderen Nennwert kann das Gerät dauerhaft beschädigen und ist möglicherweise gefährlich.

Der Tuner ist für den Anschluss an externe Aktivlautsprecher vorgesehen. Er verfügt nicht über einen eingebauten Verstärker und Lautsprechertreiber. Schließen Sie Ihre Stereoanlage über die analogen oder digitalen Ausgänge an, die sich auf der Rückseite befinden.

## **DAS NETZWERK EINRICHTEN**

Eine Internetverbindung kann über ein kabelgebundenes LAN oder drahtloses LAN (WiFi) aufgebaut werden.

das vollständige Handbuch unter www.audizio.com für eine ausführliche Erklärung ansehen

### **INTERNET-RADIO**

Wählen Sie "Internet-Radio" aus dem Hauptmenü und Sie finden die Optionen:

### **Skytune**

Wählen Sie Skytune, um Radiosender aus der ganzen Welt zu genießen. Sie können Ihre Suche z. B. nach Region und Genre filtern. Mit Lokalradio haben Sie über eine Internetverbindung schnellen Zugriff auf verfügbare Sender in Ihrer Umgebung.

Hinweis: Sie können den lokalen Funkbereich unter **Configuration>Local Radio Setup** einstellen.

### **Beginn der Wiedergabe von Internet-Radio**

Wenn ein Radiosender wiedergegeben wird, können zusätzliche Radioinformationen angezeigt werden. Drücken Sie die Taste **<Cursor rechts>** auf der Fernbedienung, wenn Sie sich im unten gezeigten Modus befinden.

#### **Voreinstellen eines Senders**

Die Voreinstellung kann auch durch "Drücken und Halten" des Tune/Select-Knopfes erfolgen. Wenn ein Sender wiedergegeben wird, drücken Sie die Taste **<Set to preset/favourite>** auf der Fernbedienung. Das Sendersymbol erscheint im Display und der Sender wird in die Favoritenliste aufgenommen.

#### **Aufrufen eines Senders**

Drücken Sie die Taste **<Voreinstellungen/Favoriten abrufen>** auf der Fernbedienung, um die Liste der voreingestellten Sender aufzurufen, oder navigieren Sie im Hauptmenü zu Mein Favorit und wählen Sie ihn zur Bestätigung aus.

Das vollständige Handbuch unter www.audizio.com für eine ausführliche Erklärung ansehen

## DAB(+) RADIO

Wenn es in Ihrer Gegend Digital Audio Broadcasting (DAB) gibt, kann das Gerät DAB-Sender empfangen (keine Internetverbindung erforderlich). Das Gerät unterstützt sowohl DAB als auch DAB+. Schließen Sie die mitgelieferte Drahtantenne an den Antennenanschluss auf der Gehäuserückseite an. Stellen Sie das Radio in der Nähe des Fensters auf und fahren Sie die Antenne so weit wie möglich aus, um den besten Empfang zu erhalten.

Blättern Sie im Hauptmenü zu **DAB-Radio** oder verwenden Sie die Taste **<Modus>** auf der Fernbedienung, um zu DAB-Radio zu wechseln. Drücken Sie **<OK>**, um zu starten. Sie werden gefragt, ob Sie einen DAB-Sender suchen möchten. Drücken Sie **<OK>**, um den Suchlauf zu starten. Der Fortschritt wird entsprechend der Anzahl der empfangenen Kanäle angezeigt. Wenn der Scanvorgang beendet ist, wird eine voreingestellte Seite angezeigt.

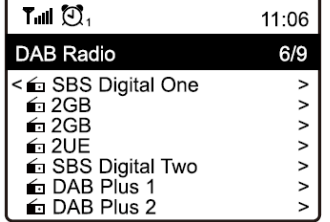

Sie können einen Sender auswählen und anfangen, ihn zu hören. Wenn Sie den Sender zu **My Favorite** hinzufügen möchten, drücken Sie die Taste **<Set to preset/favourite>** und der Sender wird zur Favoritenliste hinzugefügt. Drücken Sie die Taste **<Cursor links>** (oder **<Back>** am Gerät), um zur Favoritenliste zurückzukehren.

Um Sender zu empfangen (es ist keine Internetverbindung erforderlich), schließen Sie die mitgelieferte Drahtantenne an den Antennenanschluss auf der Gehäuserückseite an. Stellen Sie das Radio in der Nähe des Fensters auf und fahren Sie die Antenne so weit wie möglich aus, um den besten Empfang zu erhalten.

Blättern Sie im Hauptmenü zu FM-Radio oder verwenden Sie die Taste **<Modus>** auf der Fernbedienung, um zu FM-Radio zu wechseln. Drücken Sie **<OK>**, um zu starten. Sie werden gefragt, ob Sie einen FM-Sendersuchlauf durchführen möchten. Drücken Sie **<OK>**, um den Suchlauf zu starten, und der Fortschritt wird anhand der Anzahl der empfangenen Kanäle angezeigt. Wenn der Suchlauf abgeschlossen ist, werden die gefundenen Sender automatisch auf den Voreinstellungen gespeichert und die Liste angezeigt.

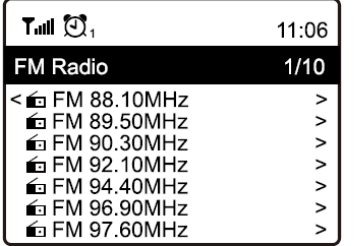

Sie können einen Sender auswählen und anfangen, ihn zu hören. Wenn Sie den Sender zu My Favorite hinzufügen möchten, drücken Sie die Taste **<Set to preset/favourite>** und der Sender wird zur Favoritenliste hinzugefügt. Drücken Sie die Taste **<Cursor links>** (oder **<Back>** am Gerät), um zur Favoritenliste zurückzukehren.

## **BT-WIEDERGABE**

Vor der Übertragung zwischen Ihrem BT-Gerät und dem Radio müssen die beiden Geräte gekoppelt werden. Dieser Vorgang wird als "Pairing" bezeichnet. Das Radio fungiert als Empfänger, um den Musikstrom zur Wiedergabe auf dem Radio zu empfangen.

Wenn Sie zuvor ein BT-Gerät gekoppelt haben, wird diese Verbindung automatisch wiederhergestellt, wenn beide Geräte in Reichweite sind und die BT-Steuerung am Radio ausgewählt ist. Das "Pairing" muss nicht wiederholt werden. Diese Funktion kann

muss eventuell auf Ihrem BT-Gerät aktiviert werden.

- Drücken Sie die Menü-Taste, um das Auswahlmenü für die verschiedenen Betriebsarten anzuzeigen.
- Wählen Sie mit der Taste Auf/Ab die Betriebsart BT aus und drücken Sie den Drehgeber.
- Schalten Sie das BT-Gerät ein, mit dem Sie eine Verbindung herstellen möchten, und rufen Sie den Kopplungsmodus auf. Das Gerät sucht nach BT-Geräten in Empfangsreichweite.
- Wenn das Radio gefunden wird, zeigt Ihr BT-Gerät den Namen Audizio Trento an.
- Wählen Sie das Radio an Ihrem BT-Gerät aus.

## **CONFIGURATION**

Hier finden Sie die kompletten Einstellungen/Optionen, um Ihren eigenen Radio-Tuner zu konfigurieren. Gehen Sie im Hauptmenü zur **Configuration setting**. Drücken Sie **<OK>** und Sie sehen eine Liste der verfügbaren Optionen. das vollständige Handbuch unter www.audizio.com für eine ausführliche Erklärung ansehen

## **HILFENDE TIPPS**

das vollständige Handbuch unter www.audizio.com für eine ausführliche Erklärung ansehen

### **EMPEZANDO**

Retire el sintonizador de la caja del paquete.

Enchufe el adaptador de CC y cambie el interruptor **<Encendido / apagado>** (en el panel trasero) a "ON". Presione **<Standy>** (en el panel frontal) para encender el dispositivo.

Precaución: Utilice únicamente el adaptador suministrado para alimentar el dispositivo. El uso de una fuente de alimentación con una clasificación diferente puede causar daños permanentes al dispositivo y puede ser peligroso.

El sintonizador está diseñado para conectarse con altavoces externos con alimentación. No tiene un amplificador integrado ni un controlador de altavoces. Conecte su estéreo a través de las salidas analógicas o digitales, ubicadas en el panel trasero.

## CONFIGURACIÓN DE LA RED

Se puede configurar una conexión a Internet a LAN por cable o LAN inalámbrica (WiFi).

consulte el manual completo en www.audizio.com para obtener una explicación detallada

## **RADIO POR INTERNET**

Cuando esté en el menú principal, seleccione "INTERNET RADIO" y encontrará las siguientes opciones:

### **Skytune**

Seleccione Skytune para comenzar a disfrutar de emisoras de radio de todo el mundo. Puede filtrar su búsqueda por, por ejemplo, región y género. La radio local le permite acceder rápidamente a las emisoras disponibles en su región a través de una conexión a Internet.

Nota: puede configurar el área de radio local en **Configuration>Local radio setup**.

### **Empezar a reproducir radio por Internet**

Cuando se reproduce una emisora de radio, se puede mostrar información de radio adicional. Presione el **<Cursor hacia la derecha>** en el control remoto cuando se encuentre en reproducción.

#### **Preestablecer una emisora**

La preselección se puede hacer también "manteniendo pulsado" el botón Tune/Select. Cuando se está reproduciendo una emisora, presione el botón **<Establecer en preset / favorito>** en el control remoto. El icono de presintonía aparecerá en la pantalla y la emisora se agregará a la lista de favoritos..

### **Recuperar una emisora**

Presione el botón **<Recuperar presets / favoritos>** en el control remoto para recuperar la lista de presets, o navegue hasta My Favorite en el menú principal y selecciónelo para confirmar.

## DAB(+) RADIO

Si hay transmisión de audio digital (DAB) en su área, el dispositivo puede captar las emisoras DAB (no se requiere conexión a Internet). El dispositivo es compatible con DAB y DAB +. Conecte la antena de cable suministrada al conector de antena en la conexión trasera. Coloque la radio cerca de la ventana y extienda la antena todo lo que pueda para obtener la mejor recepción.

En el menú principal, desplácese hasta DAB Radio o use el botón <Mode> del control remoto para cambiar a DAB Radio. Presione **<OK>** para comenzar. Le preguntará si desea escanear la estación DAB. Presione **<OK>** para comenzar a escanear y mostrará el progreso en el número de canales recibidos. Cuando termine, se mostrará una página preestablecida.

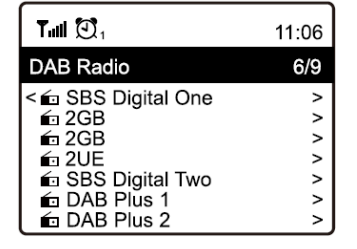

Puede seleccionar una emisora y empezar a escucharla. Siempre que desee agregar la emisora a Mi favorito, presione el botón **<Establecer en preset / favorito>** y la emisora se agregará a la lista de favoritos.

Pulse el botón **<Cursor hacia la izquierda>** (o **<Atrás>** en el dispositivo) para volver a la lista de preajustes.

En el menú principal, desplácese hasta Radio FM o use el botón **<Mode>** en el control remoto para cambiar a Radio FM. Presione **<OK>** para comenzar. Le preguntará si desea buscar la emisora FM. Presione **<OK>** para comenzar a escanear y mostrará el progreso en el número de canales recibidos. Cuando termine, guardará automáticamente las emisoras encontradas en las presintonías y mostrará la lista.

Puede seleccionar una emisora y empezar a escucharla. Siempre que desee agregar la emisora a Mi favorito, presione el botón **<Establecer en preset / favorito>** y la estación se agregará a la lista de favoritos.

Presione el botón **<Cursor hacia la izquierda>** (o **<Atrás>** en el dispositivo) para volver a la lista de Preestablecidos.

## REPRODUCCION BT

Antes de que sea posible la transmisión entre su dispositivo BT y la radio, ambos dispositivos deben estar acoplados. Este proceso se llama "emparejamiento". La radio se sirve como un receptor, para recibir flujo de música para reproducir en la radio.

Si ya se ha acoplado a un dispositivo BT antes, esta conexión se restablecerá automáticamente cuando ambos dispositivos estén dentro del alcance y se haya seleccionado la operación BT en la radio. No es necesario repetir el "emparejamiento". Esta función

Sin embargo, es posible que deba activarse en su dispositivo BT.

- Pulse el botón Menú para mostrar el menú de selección para los diferentes modos de funcionamiento.
- Utilice el botón arriba / abajo para seleccionar el modo de funcionamiento BT y presione el selector.
- Encienda su dispositivo BT al que desea conectar la radio y active el modo de emparejamiento. El dispositivo busca dispositivos BT dentro del rango de recepción.
- Cuando se encuentra la radio, su dispositivo BT muestra su nombre Audizio Trento.
- Seleccione la radio en su dispositivo BT.

### **CONFIGURACIÓN**

Aquí es donde encontrará los ajustes / opciones completos disponibles para configurar su propio sintonizador de radio. Cuando esté en el menú principal, navegue hasta Configuración de configuración. Presione **<OK>** y verá una lista de opciones disponibles.

## CONSEJOS ÚTILES

consulte el manual completo en www.audizio.com para obtener una explicación detallada

## **DEMARRAGE**

Retirez le tuner de la boîte d'emballage.

Branchez l'adaptateur DC et mettez l'interrupteur the **<Power on/off>** (sur le panneau arrière) sur "ON". Appuyez sur **<Standy>** (sur le panneau avant) pour mettre l'appareil sous tension.

Attention : Utilisez uniquement l'adaptateur fourni pour alimenter l'appareil. L'utilisation d'un bloc d'alimentation d'une valeur différente peut endommager l'appareil de façon permanente et peut être dangereuse.

Le tuner est destiné à être connecté à des haut-parleurs alimentés externes. Il ne dispose pas d'un amplificateur et d'un hautparleur intégrés. Veuillez connecter votre chaîne stéréo via les sorties analogiques ou numériques, situées sur le panneau arrière.

## **REGLAGE RESEAU**

Une connexion Internet peut être établie via un LAN câblé ou réseau local sans fil (WiFi).

consultez le manuel complet sur www.audizio.com pour une explication approfondie

### **RADIO INTERNET**

Dans le menu principal, sélectionnez "Internet Radio", les options ci-dessous sont accessibles :

### **Skytune**

Sélectionnez Skytune pour commencer à profiter des stations de radio du monde entier. Vous pouvez filtrer votre recherche, par exemple, par région et par genre. La radio locale vous permet d'accéder rapidement aux stations disponibles dans votre région grâce à une connexion Internet.

Remarque : vous pouvez définir la zone radio locale sous **Configuration>Local radio setup**.

### **Démarrage lecture radio internet**

Lorsqu'une station de radio est en cours de lecture, des informations radio supplémentaires peuvent être affichées. Appuyez sur la touche **<Cursor right>** sur la télécommande lorsqu'on est en lecture tel que montré ci-dessous.

#### **Preset de station**

La présélection peut également être effectuée en "appuyant et en maintenant" le bouton Tune/Select.. Lorsqu'une station est en cours de lecture, appuyez sur le bouton <Set to preset/favourite> de la télécommande. L'icône de présélection apparaît sur l'écran et la station est ajoutée à la liste des favoris.

#### **Rappeler une station**

Appuyez sur le bouton **< Recall presets/favourites >** de la télécommande pour rappeler la liste des préréglages, ou naviguez jusqu'à **My Favourite** dans le menu principal et sélectionnez-le pour confirmer.

## **RADIO DAB(+)**

Si la radiodiffusion audio numérique (DAB) est présente dans votre région, l'appareil peut capter les stations DAB (aucune connexion Internet n'est requise). L'appareil prend en charge la DAB et la DAB+. Connectez l'antenne filaire fournie au connecteur d'antenne situé à l'arrière du boîtier. Placez la radio près de la fenêtre et déployez l'antenne au maximum pour obtenir la meilleure réception.

Dans le menu principal, faites défiler jusqu'à **DAB Radio** ou utilisez le bouton **<Mode>** de la télécommande pour passer à Radio DAB. Appuyez sur **<OK>** pour commencer. Il vous sera demandé si vous voulez balayer la station DAB. Appuyez sur **<OK>** pour commencer le balayage et il montrera la progression sur le nombre de chaînes reçues. Lorsqu'il est terminé, une page de présélection s'affiche.

Vous pouvez sélectionner une station et commencer à l'écouter. Lorsque vous souhaitez ajouter la station à **My Favourite**, appuyez sur le bouton **<Set to preset/favourite>** et la station sera ajoutée à la liste des favoris.

Appuyez sur **<Cursor left>** (ou **<Back>** sur l'appareil) pour revenir à la liste de presets **Preset list**.

## **RADIO FM**

Dans le menu principal, faites défiler jusqu'à **FM Radio** ou utilisez le bouton **<Mode>** de la télécommande pour passer à Radio FM. Appuyez sur **<OK>** pour commencer. Il vous sera demandé si vous voulez balayer la station FM. Appuyez sur **<OK>** pour commencer le balayage et il montrera la progression sur le nombre de canaux reçus. Lorsqu'il est terminé, les stations trouvées sont automatiquement mémorisées comme Presets et la liste est affichée.

Vous pouvez sélectionner une station et commencer à l'écouter. Lorsque vous souhaitez ajouter la station à **My Favourite**, appuyez sur le bouton **<Set to preset/favourite>** et la station sera ajoutée à la liste des favoris.

Appuyez sur **<Cursor left>** (ou **<Back>** sur l'appareil) pour revenir à la liste de presets **Preset list**.

## **LECTURE BT**

Avant que la transmission entre votre appareil BT et la radio soit possible, les deux appareils doivent être couplés. Ce processus est appelé "couplage". La radio sert de récepteur, pour recevoir le flux de musique à lire sur la radio.

Si vous avez déjà couplé un appareil BT auparavant, cette connexion sera rétablie automatiquement lorsque les deux appareils sont à portée et que le fonctionnement BT a été sélectionné sur la radio. Il n'est pas nécessaire de répéter l'opération de "couplage". Cette fonction

peut toutefois devoir être activée sur votre appareil BT.

- Appuyez sur le bouton Menu pour afficher le menu de sélection des différents modes de fonctionnement.
- Utilisez le bouton haut/bas pour sélectionner le mode de fonctionnement BT et appuyez sur le bouton de sélection. • Allumez votre appareil BT auquel vous souhaitez connecter la radio et activez le mode de couplage. L'appareil recherche les appareils BT dans la zone de réception.
	- Lorsque la radio est trouvée, votre appareil BT affiche son nom Audizio Trento.
- Sélectionnez la radio sur votre appareil BT.

### **CONFIGURATION**

C'est ici que vous trouverez l'ensemble des paramètres/options disponibles pour configurer votre propre tuner radio. Lorsque vous êtes dans le menu principal, naviguez jusqu'à **Configuration setting**. Appuyez sur **<OK>** et vous verrez une liste d'options disponibles.

consultez le manuel complet sur www.audizio.com pour une explication approfondie

## **ASTUCES**

consultez le manuel complet sur www.audizio.com pour une explication approfondie

## TECHNICAL SPECIFICATION / TECHNISCHE SPECIFICATIE / TECHNISCHE DATEN / SPECIFICACIONES TÉCNICAS / SPÉCIFICATIONS TECHNIQUES

Playback Options : BT Streaming, DAB+ Tuner, FM Radio, Internet Radio Input Connections : RJ45 (CAT) Output Connections : 6.3mm Jack, Optical, RCA Power Supply : 100-240VAC 50/60Hz (5V Adapter) Dimensions  $(L \times W \times H)$  : 430 x 260 x 62mm Weight : 2.50

The specifications are typical. The actual values can slightly change from one unit to the other. Specifications can be changed without prior notice.

The products referred to in this manual conform to the European Community Directives to which they are subject:

- Low Voltage (LVD) 2014/35/EU
- Electromagnetic Compatibility (EMC) 2014/30/EU
- Radio Equipment Directive (RED) 2014/53/EU
- Restriction of Hazardous Substances (RoHS) 2011/65/EU

 $\epsilon$ 

**Do you need the full manual? Go to... Heeft u de volledige handleiding nodig?**

**Ga naar ...**

**Benötigen Sie das vollständige Handbuch? Gehen Sie zu...**

**Necesita el manual completo? Ve a...**

**Avez-vous besoin du manuel complet? Allez à...**

MANUAL

# **[www.audizio.com](http://www.audizio.com/)**

Specifications and design are subject to change without prior notice.

## **www.audizio.com**

Copyright © 2021 by Tronios The Netherlands